# IMPORTANT INFORMATION

The information below is provided as an addendum to the AutoRead Plus Operator's manual. Please refer to this document when installing the memory cartridge and USB printer to the AutoRead Plus.

## **1. Overview**

The new cartridge for the AutoRead Plus Centrifugal Hematology System provides enhanced functionality in regards to printing options, software updates, and future accessory add-ons. By default, version 3.0aE of the AutoRead Plus software includes the English HDR (Hematologic Diagnostic Reminders)

## **2. Installation of the Memory Cartridge**

The memory cartridge can be installed in either an existing or a new AutoRead Plus system. If the memory cartridge will be installed on an existing AutoRead Plus, proceed to step a. If the memory cartridge will be installed in a new AutoRead Plus, skip step "b".

## **Installation of the Memory Cartridge and USB Cable**

*CAUTION: Damage to the electronic circuitry can occur if power is on while the cartridge is being inserted into or removed from the analyzer. Always be sure the power switch is off before installing or removing the cartridge.*

- a. If the AutoRead Plus is turned on, ensure that it is powered off before proceeding (refer to figure 1).
- b. Remove the existing memory cartridge from the back of the system by firmly grasping and pulling the cartridge away from the system (refer to figure 1).

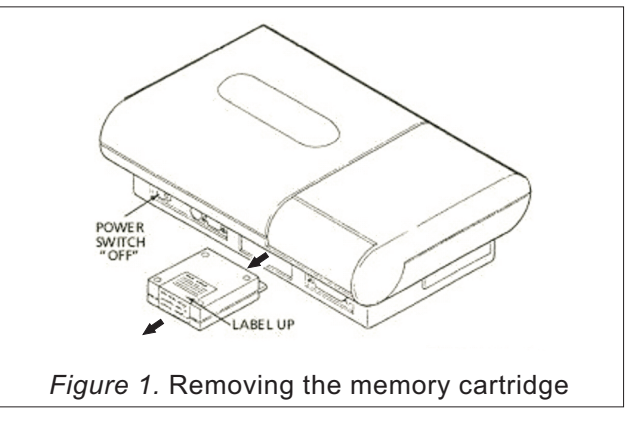

c. Install the new memory cartridge making note that the product label is facing up. Push in firmly until the cartridge "finger" is mated to the circuit board connector (refer to figure 2).

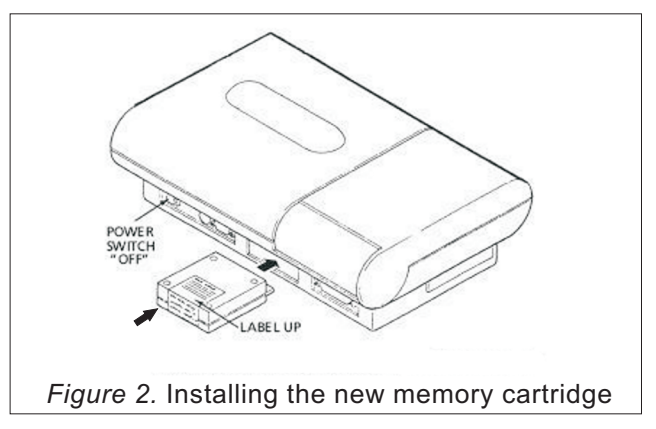

### **2. Installation of the Printer Cable**

a. Connect the male "A" end of the USB printer cable into the female port of the memory cartridge on the AutoRead Plus (refer to figure 3).

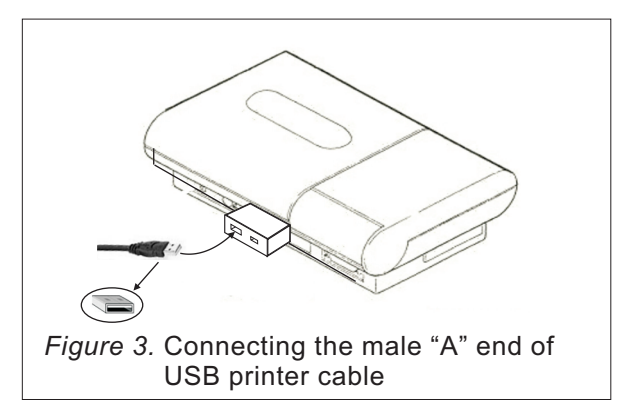

b. Connect the male "B" end of the USB printer cable into the female port of the printer (refer to figure 4).

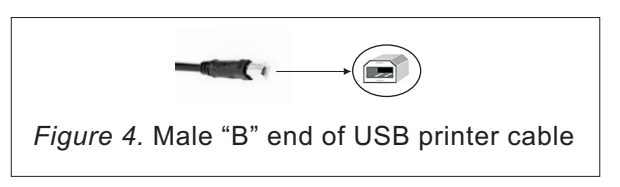

#### **3. Completing the Installation**

- a. Turn the power to the printer on.
- b. Turn the power to the AutoRead Plus on.
- c. Ensure that printing is enabled in the AutoRead Plus. Refer to the operator's manual for detailed instructions on how to enable printing.

#### **4. Printer Notes**

The new memory cartridge has the ability to connect directly to USB 2 printers that support HP PCL 3 (Printer Control Language). The following models have been tested and approved for use:

Inkjet Printers: HP Office Jet 6000 Series Printers HP Office Jet 7000 Wide Format Series Printers HP Office Jet Pro 8000 Series Printers

Laser Printers: Brother 5340D Printers

Please refer to the printer manufacturer's documentation to ensure it is compatible with the PCL3 GUI or Epson FX/IBM ProPrint emulations. Currently, the use of PCL5e/PCL6 printer languages is not supported.

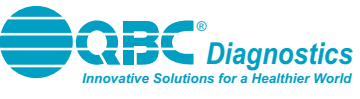

168 Bradford Drive Port Matilda, PA 16870 4593-000-006 Rev. A